## **CYDAC FILTER SYSTEMS**

# **CSI-D-5 Kit**

### **ConditionSensor Interface**

Vue d'ensemble du raccordement/Notice d'installation

Français (traduction de l'original)

Document n° : 3437269d

Ò

#### <span id="page-1-0"></span>**Mentions légales**

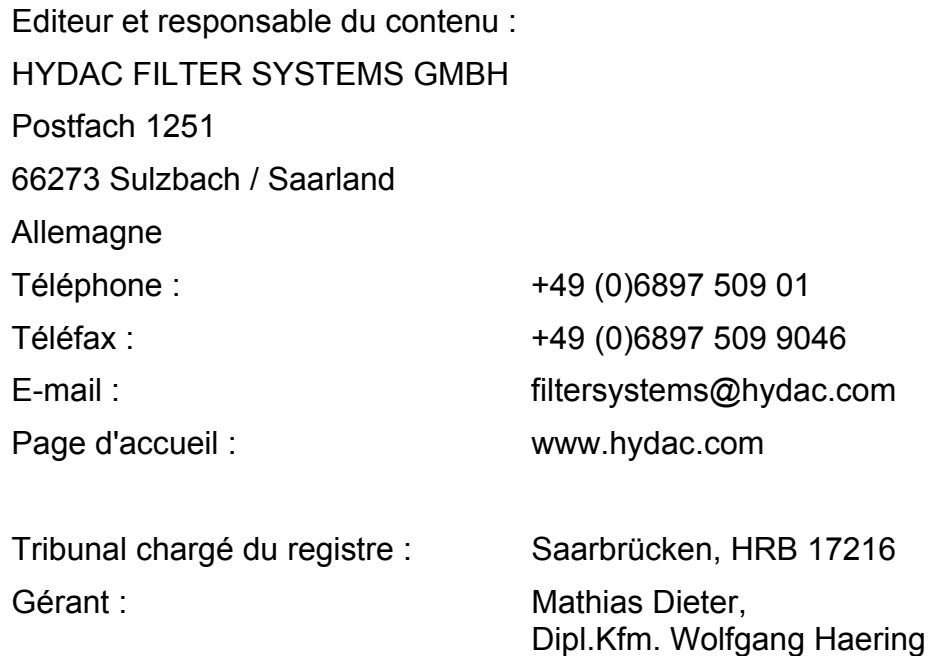

#### <span id="page-1-1"></span>**Personne chargée de la documentation**

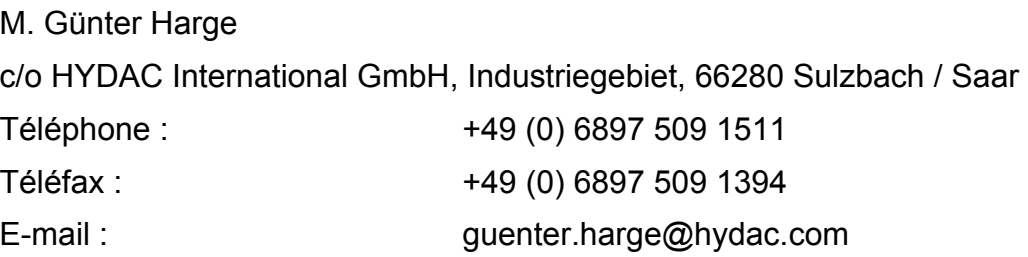

#### **© HYDAC FILTER SYSTEMS GMBH**

Tous droits réservés. Aucune partie de ce document ne doit être copiée ou reproduite sous quelque forme que ce soit, ni traitée ou copiée à l'aide de systèmes électroniques, sans autorisation écrite préalable de l'éditeur. Cette documentation a été élaborée et vérifiée avec le plus grand soin. Malgré cela, il est impossible d'exclure totalement la présence potentielle d'erreurs.

Nous nous réservons le droit de modifier sans préavis le contenu de la présente notice.

#### <span id="page-2-0"></span>**Sommaire**

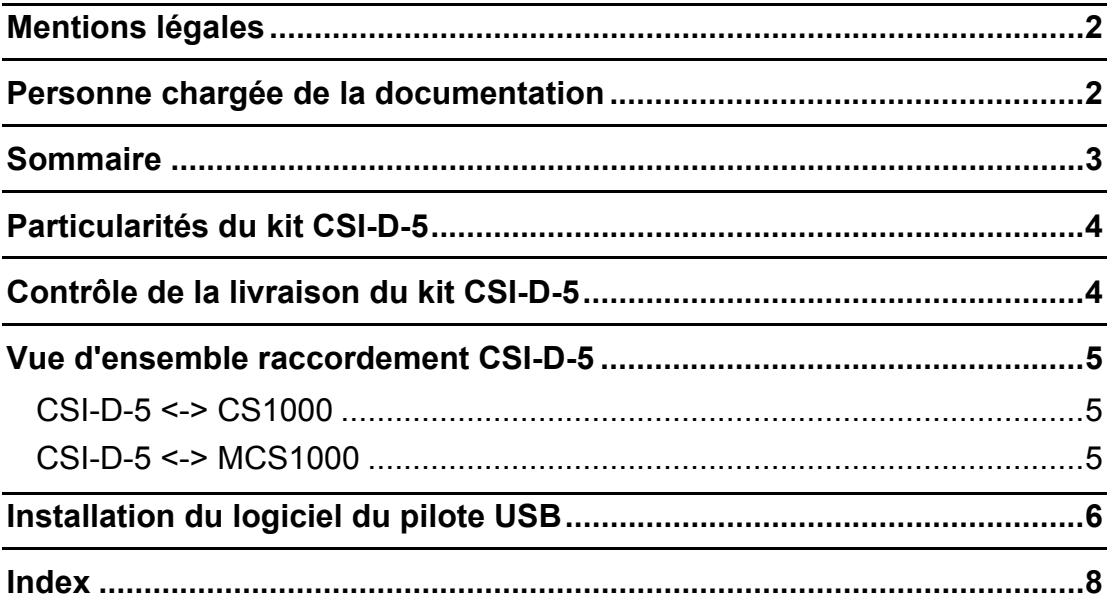

#### <span id="page-3-0"></span>**Particularités du kit CSI-D-5**

Le ConditionSensor Interface CSI-D-5 est un ensemble complet. Avec le CSI-D-5 vous avez la possibilité de raccorder un capteur pour fluide (p. ex. CS 1000 et MCS 1000) à votre PC pour les fonctions suivantes :

- Commande (détermination des paramètres et des valeurs limites) ou
- Lecture en ligne des valeurs de mesure et enregistrement dans un fichier .sav.

Les fichiers se terminant par .sav s'ouvrent directement avec MS-Excel.

#### <span id="page-3-1"></span>**Contrôle de la livraison du kit CSI-D-5**

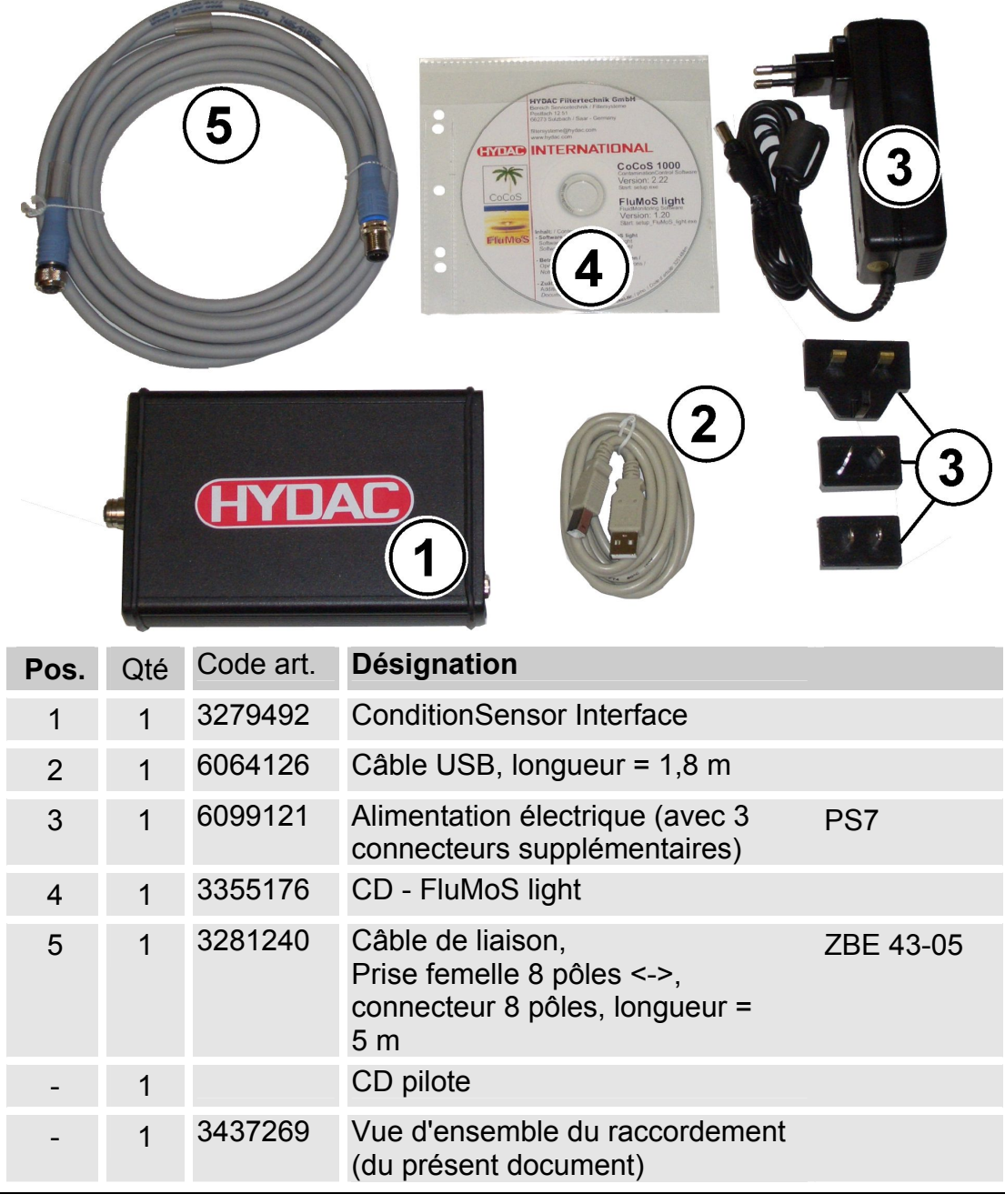

#### <span id="page-4-0"></span>**Vue d'ensemble raccordement CSI-D-5**

Raccordez le CSI-D-5 selon le schéma de raccordement suivant :

#### <span id="page-4-1"></span>CSI-D-5 <-> CS1000

-IVNAC

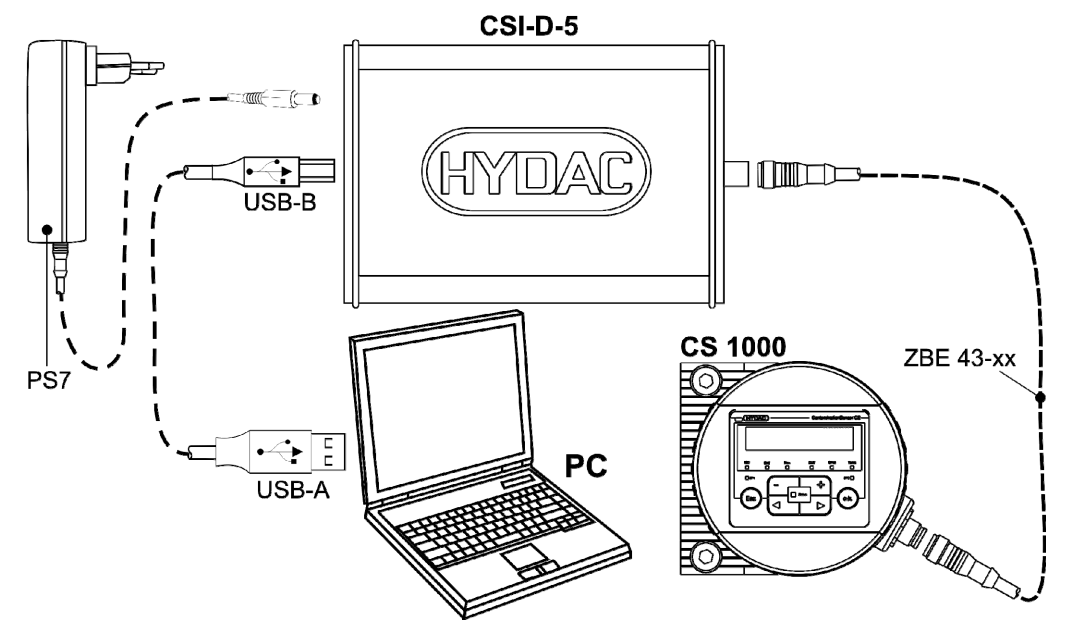

<span id="page-4-2"></span>CSI-D-5 <-> MCS1000

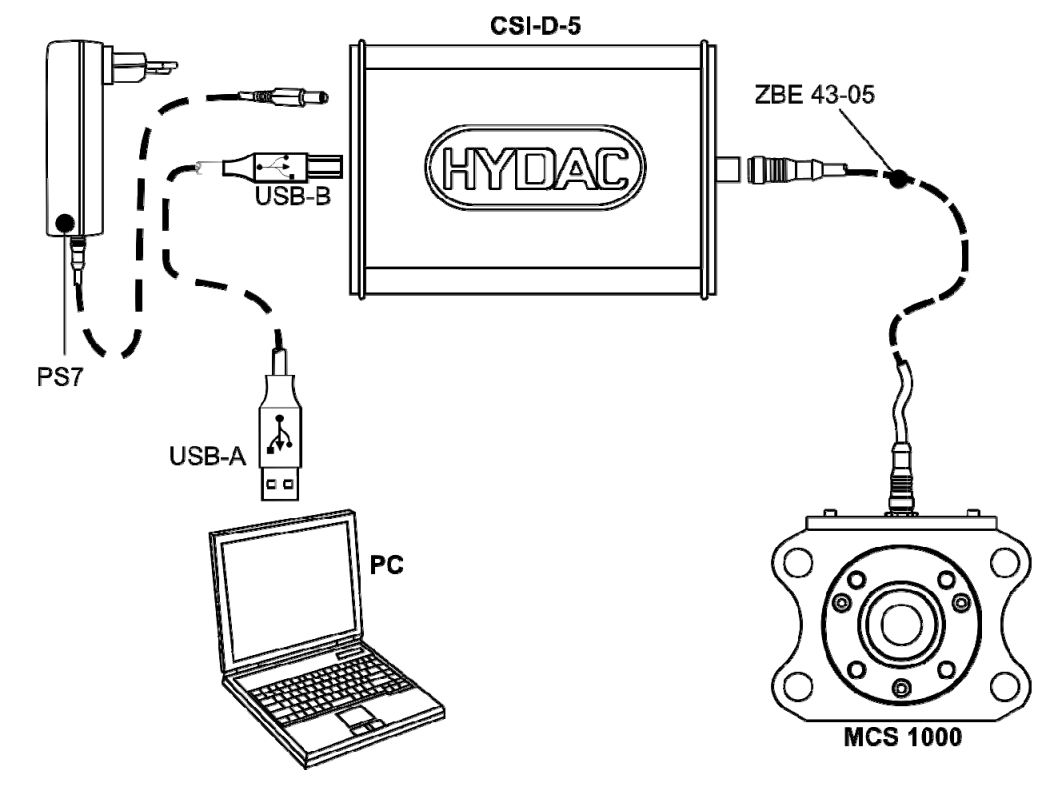

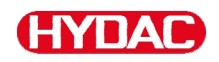

#### <span id="page-5-0"></span>**Installation du logiciel du pilote USB**

Raccordez le CSI-D-5 avant d'installer le logiciel.

Procédez comme suit pour installer le pilote du logiciel :

Raccordez le CSI-D-5 au CS1000 selon le schéma de raccordement de la page [5](#page-4-1).

Raccordez le boîtier d'adaptation au PC via le câble USB. Le PC reconnaît le matériel/l'appareil automatiquement.

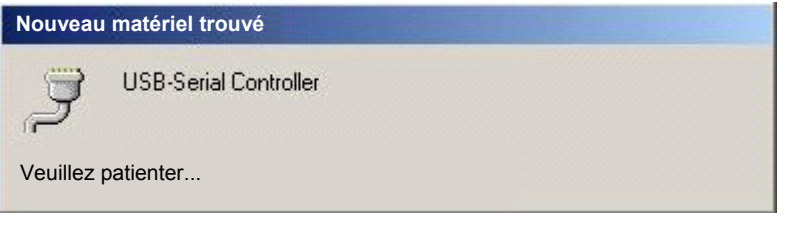

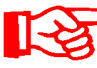

Si aucun pilote correspondant n'est installé, insérez le CD pilote dans le lecteur CD.

L'installation de FluMoS mémorise le port USB. Utilisez ultérieurement toujours le même port USB pour raccorder le CSI-D-5.

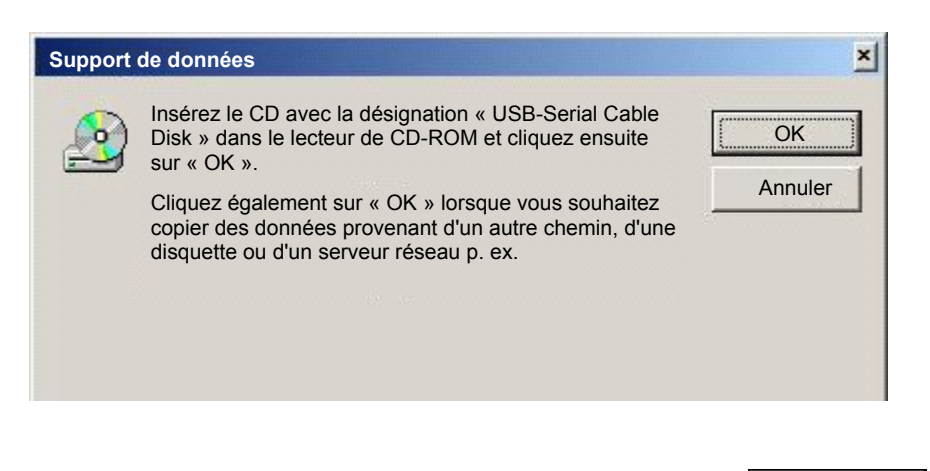

Insérez le CD pilote. Cliquez ensuite sur le bouton Sélectionnez votre lecteur CD-ROM local.

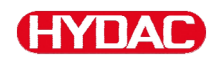

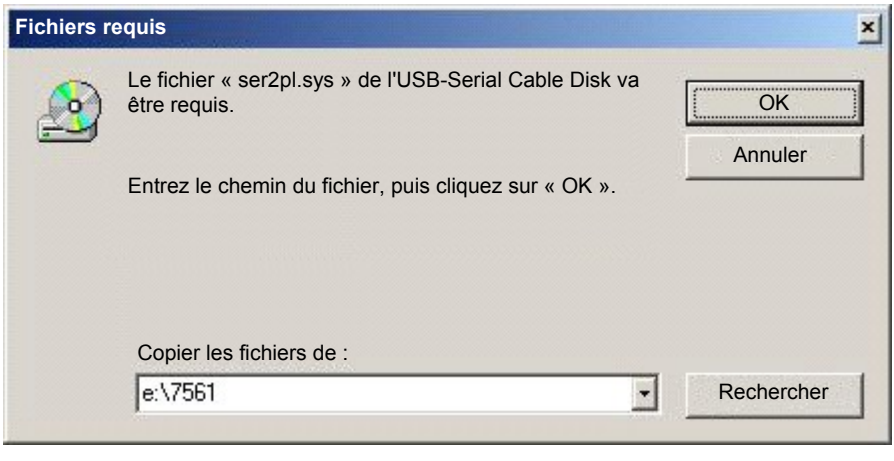

Cliquez sur le bouton **Et le pilote de la contrarcte de la cliquez** est installé.

En cas d'installation réussie, vous trouverez le pilote avec le numéro de port COM associé dans le gestionnaire de périphériques. Notez le port COM pour le logiciel FluMoS.

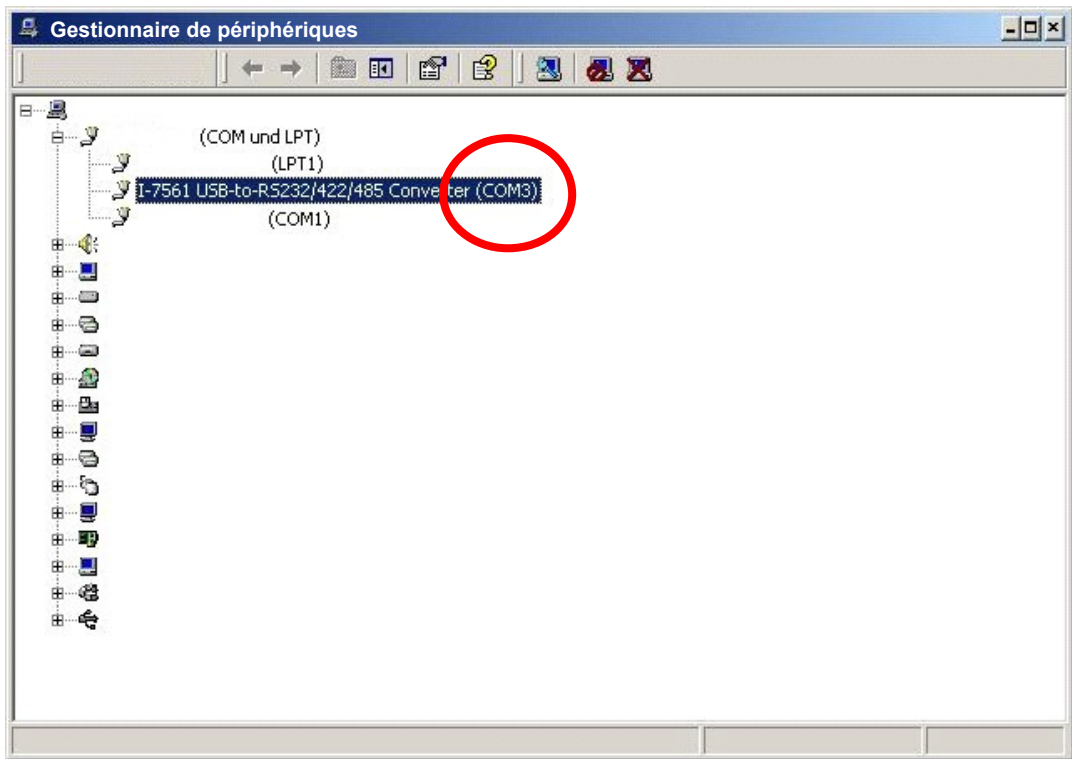

#### **N** -IY

#### <span id="page-7-0"></span>Index

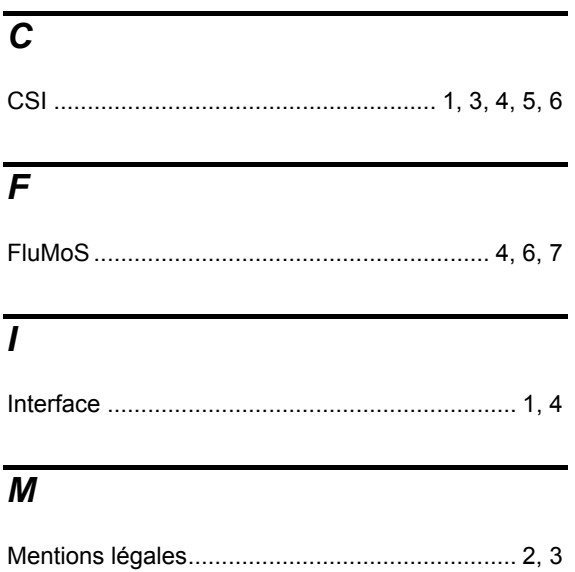

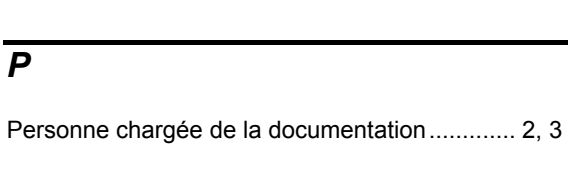

#### $\overline{s}$

 $\overline{P}$ 

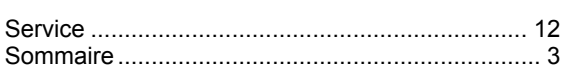

#### $\overline{U}$

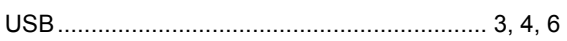

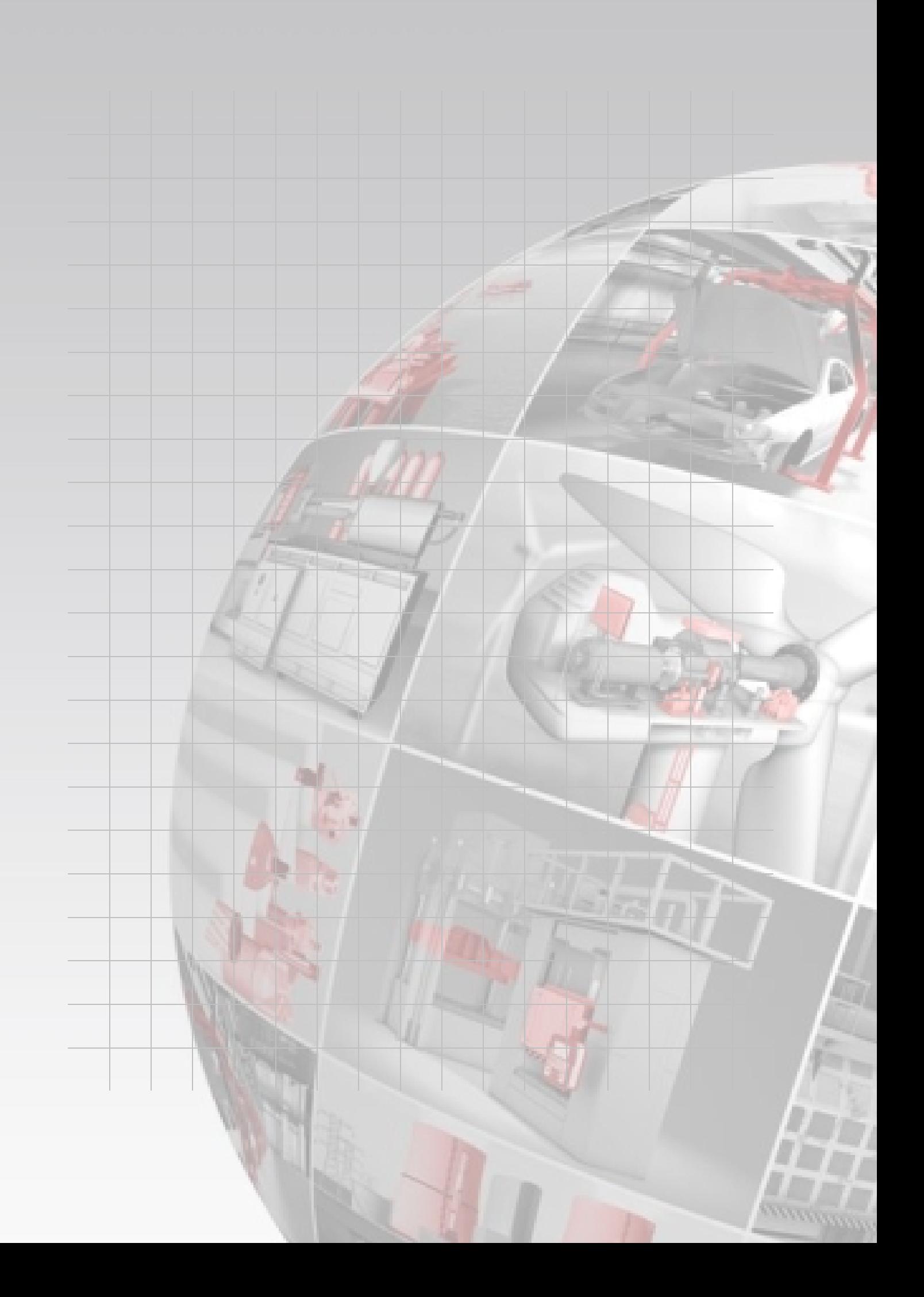

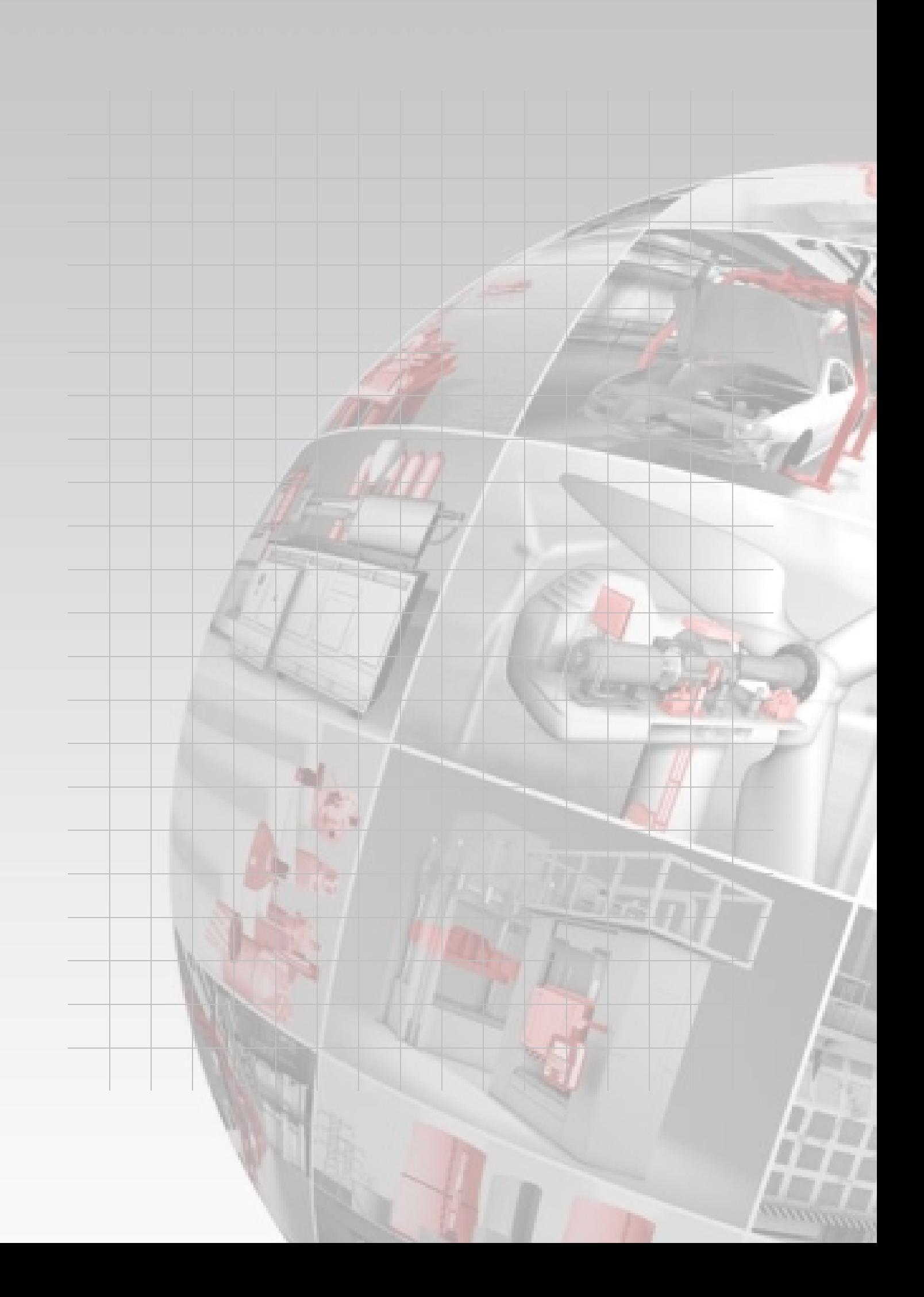

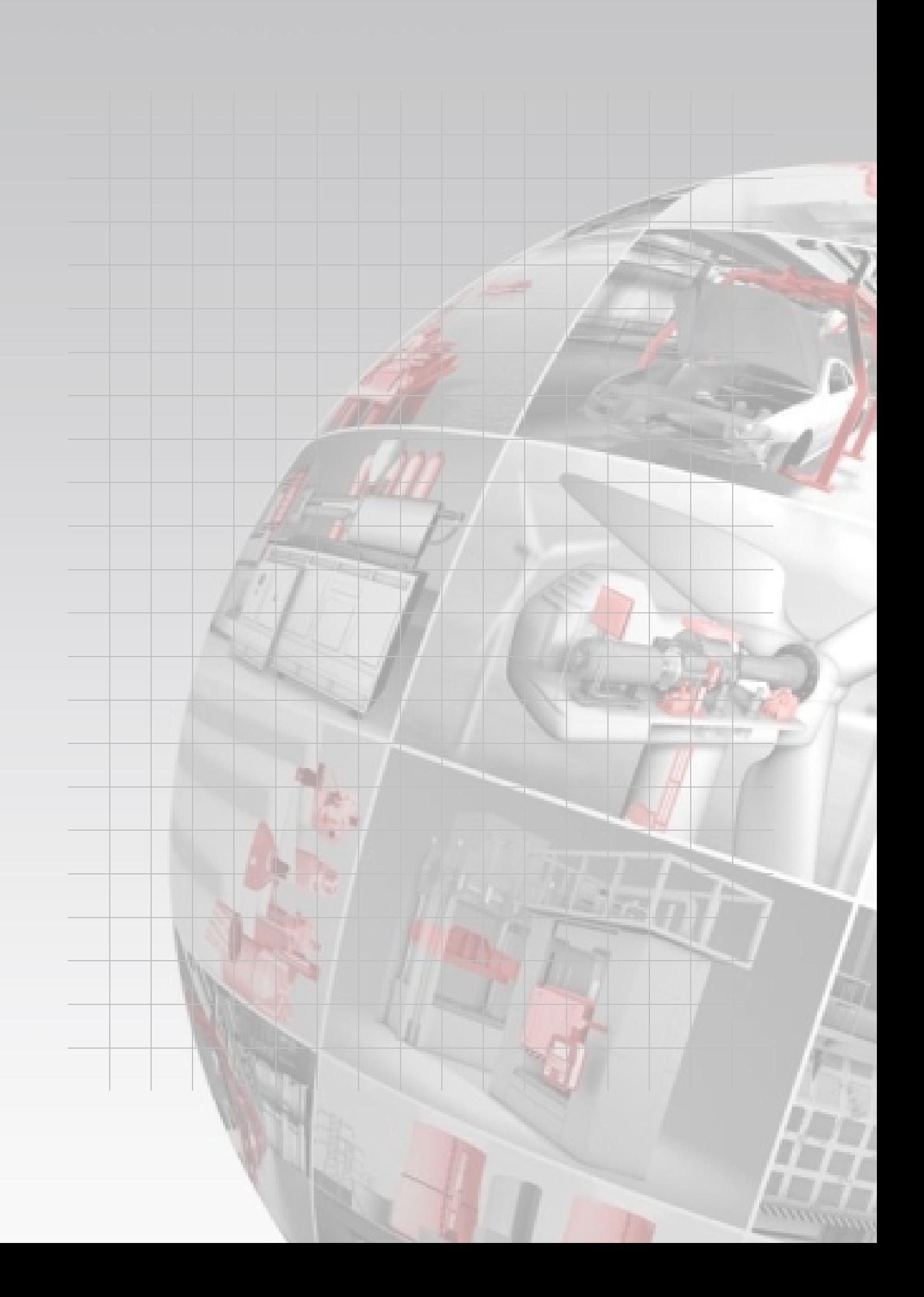

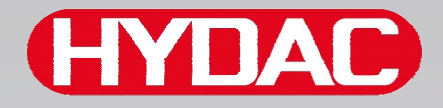

# **CYDAO FILTER SYSTEMS**

HYDAC FILTER SYSTEMS GMBH Industriegebiet Postfach 1251 66280 Sulzbach/Saar 66273 Sulzbach/Saar Allemagne **Allemagne** 

Tél. : +49 (0) 6897 509 01 Centrale Fax : +49 (0) 6897 509 9046 Service technique Fax : +49 (0) 6897 509 577 Service commercial

Site internet : www.hydac.com E-Mail : filtersystems@hydac.com